# Introduction to *Films On Demand*

# **Overview**

#### Video Collections

#### Master Academic Collection

Comprehensive collection covering 25 core academic subject areas, ranging from anthropology, art, architecture, and counseling to criminal justice, engineering, history, mathematics, and political science. Contains over 45,000 full-length videos and 341,000+ video clips.

#### Master Career & Ed Tech Collection

Consists of titles meeting Perkins guidelines covering multiple career and technical education preparation areas: career and job searching, computer science and information technology, cosmetology, fashion studies, guidance and counseling, hospitality and tourism, technical education and skilled trades, visual and performing arts, and visual communication. Contains over 7,000 full-length videos and 43,000+ video clips.

#### Nursing Collection

Collection designed to help nursing students pass licensure exams and prepare for long-term success in the health care system. Examines nursing foundations, nursing skills, patient care and intervention, and diseases, disorders and disabilities. Contains over 700 full-length videos and 5,000+ video clips.

#### Nursing Current Concepts & Practices Collection

Selection of most current video content to support nursing training programs, with titles within the last five years from producers such as Cambridge Educational, Classroom Productions Inc., Medcom-Trainex, and Elsevier. Contains over 400 full-length videos.

#### Archival Films & Newsreels Collection

Offers archival and historical films from multiple sources throughout modern history. Covers public events, wars, cultural phenomena, and government programs. Contains over 5,000 full-length videos and 13,000+ video clips.

#### Video Features

- Closed captions
- **Downloadable transcripts**
- **v** Video speed control
- **EXECUSTOM SEGILE CONCERT**
- **EXEC** Citation generator
- Video embedding or sharing
- Save favorites to playlists (with creation of individual account)
- Search for and add videos from YouTube (with creation of individual account)

#### [Compton College Library](http://www.compton.edu/library/askalibrarian.aspx) Rev Mar 18, 2024

- Create folders to organize saved/custom content (with creation of individual account)
- Create Infobase Course to organize saved/custom content and invite students (with creation of individual account)

# **How to Access**

#### Step 1: Go to Access Location

- 1. Go to the **[Compton College Library homepage](https://www.compton.edu/library/)** and click on the **[Streaming Video](https://www.compton.edu/library/streaming-video.aspx)** tab, located on the left hand navigation menu.
- 2. Next, click on **[Films On Demand](https://bit.ly/384wqms)** to go to the log-in portal.

#### Step 2: Log-in

- If you are on campus or connected to the campus Wi-Fi network, you will be taken directly through to the Films On Demand portal.
- If you are off campus or not connected to the campus Wi-Fi, you will be prompted to login with your MyCompton username and password.

# **How to Create Individual Account**

#### Step 1: Log-in

Go to the **[Films On Demand log-in page](https://online.infobaselearning.com/Direct.aspx?aid=18620&pid=WE00%20)** and use your MyCompton username and password to login.

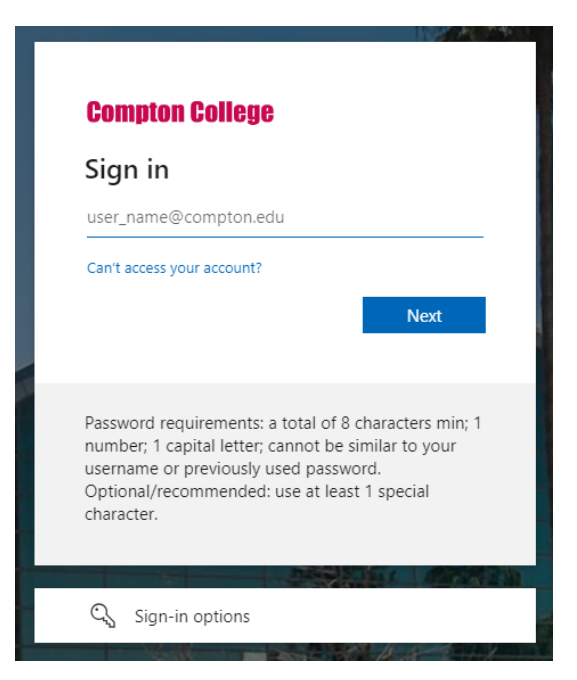

## Step 2: Select a Streaming Video Collection

Click on any tile listed as **Streaming Video Collection** to start.

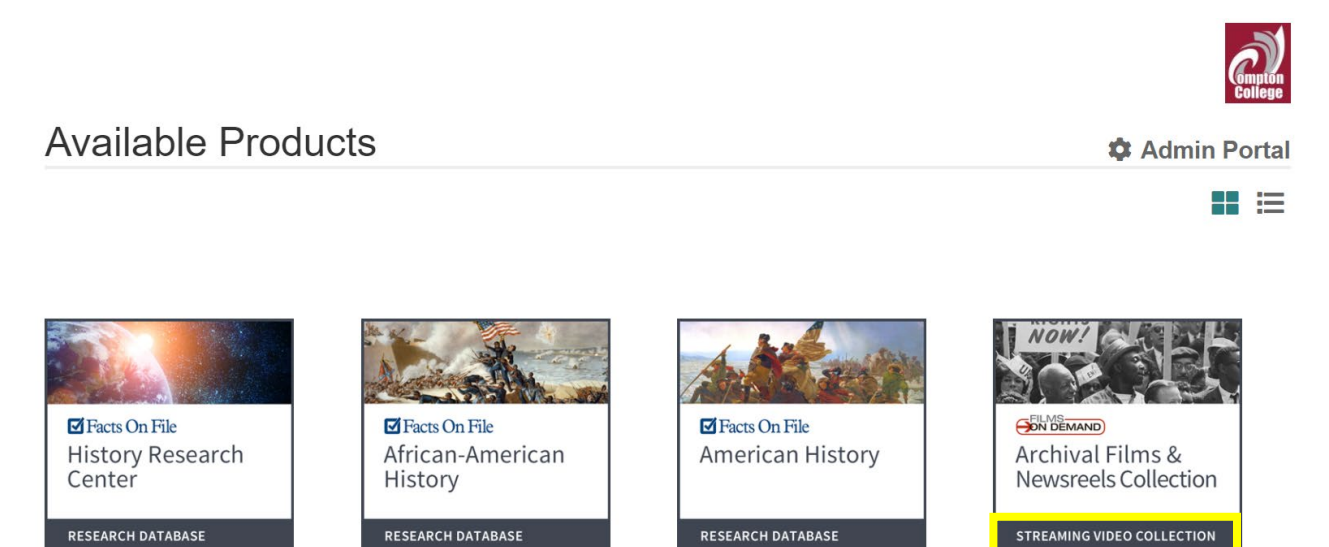

## Step 3: Click on Your Profile and select Sign Up

Next, click on **Your Profile** at the top of the page.

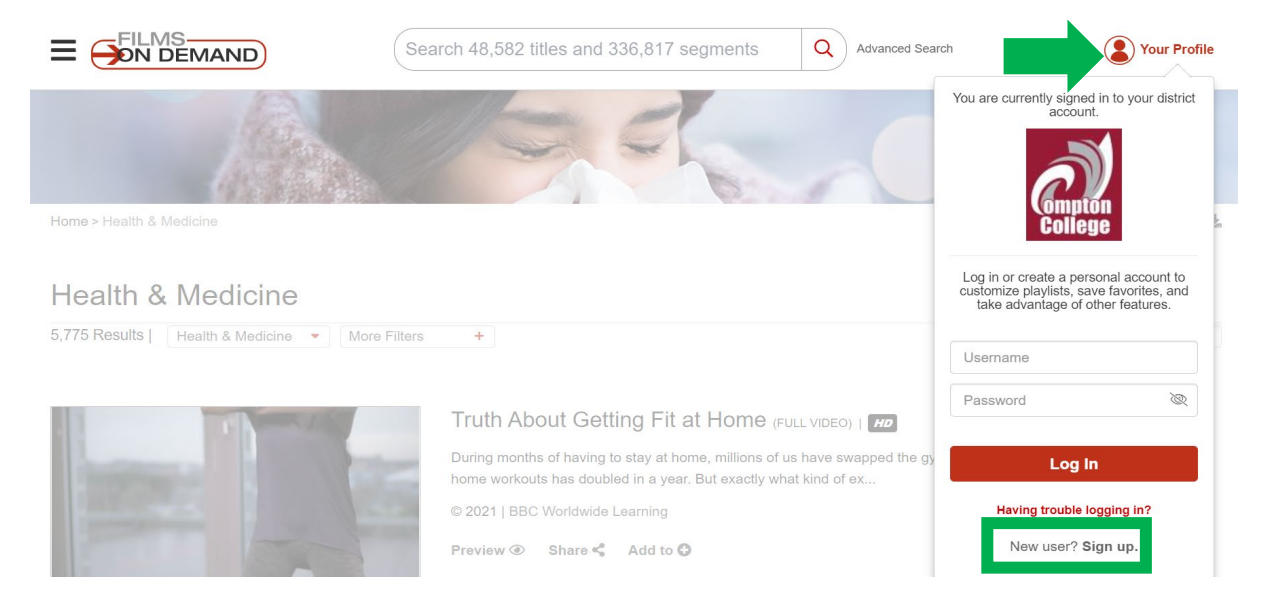

[Compton College Library](http://www.compton.edu/library/askalibrarian.aspx) **Rev Mar 18, 2024** At the bottom of the log-in window, select **Sign Up** and follow the instructions to create your free individual account.

## Step 4: (Optional) Customize Account Settings

1. Once logged-in to your individual account, click on your profile icon and select **Account Settings** from the list.

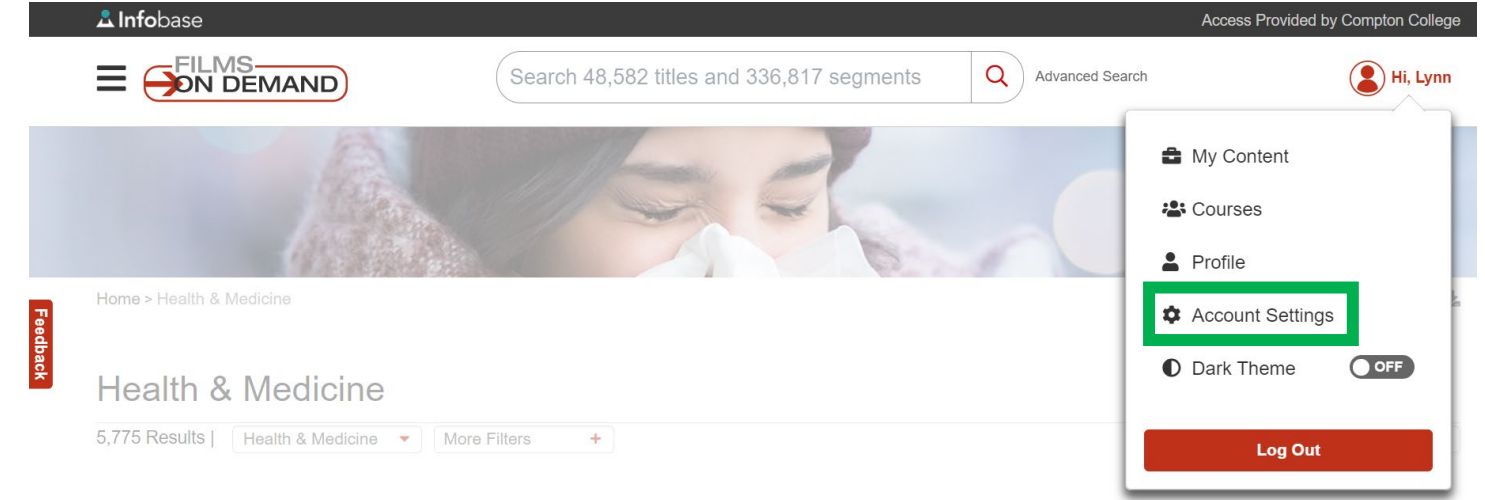

- 2. Select desired options from **Default Settings** (language, citation type, embed code size, video playback), **Caption Settings** (font size, font style, font color, background color, always start videos with captions enabled), and **Page Tools** (active and inactive display and order).
- 3. Click on **Save Changes** at bottom of page to process changes.

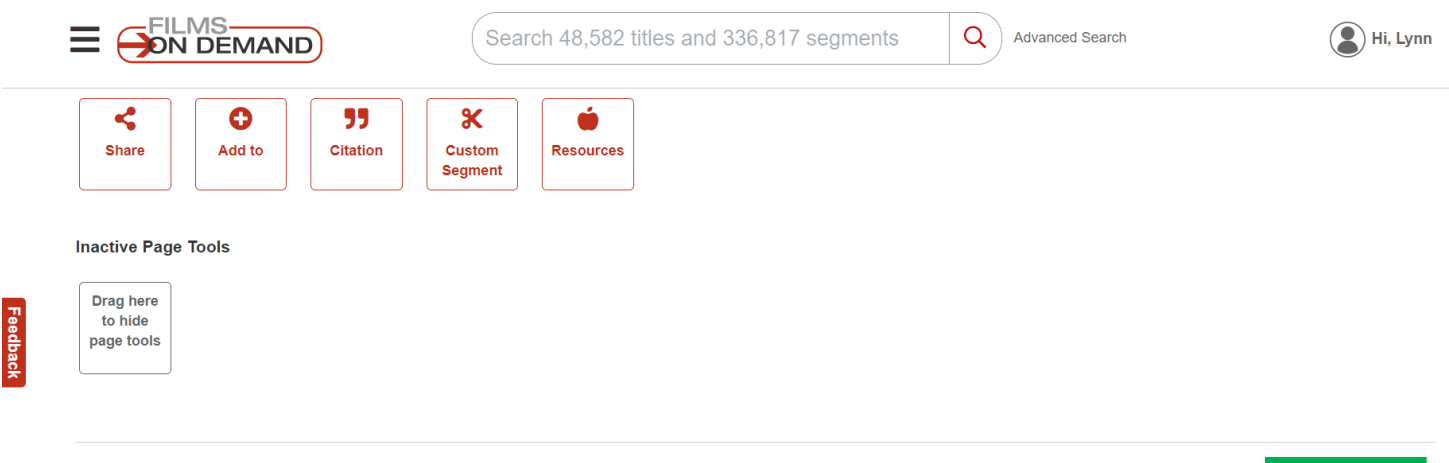

Cancel Save Changes

# **How to Organize & Save Content**

My Content: Organize & Save Favorite Videos, Segments, and More!

1. Once logged-in to your individual account, click on your profile icon and select **My Content** from the list.

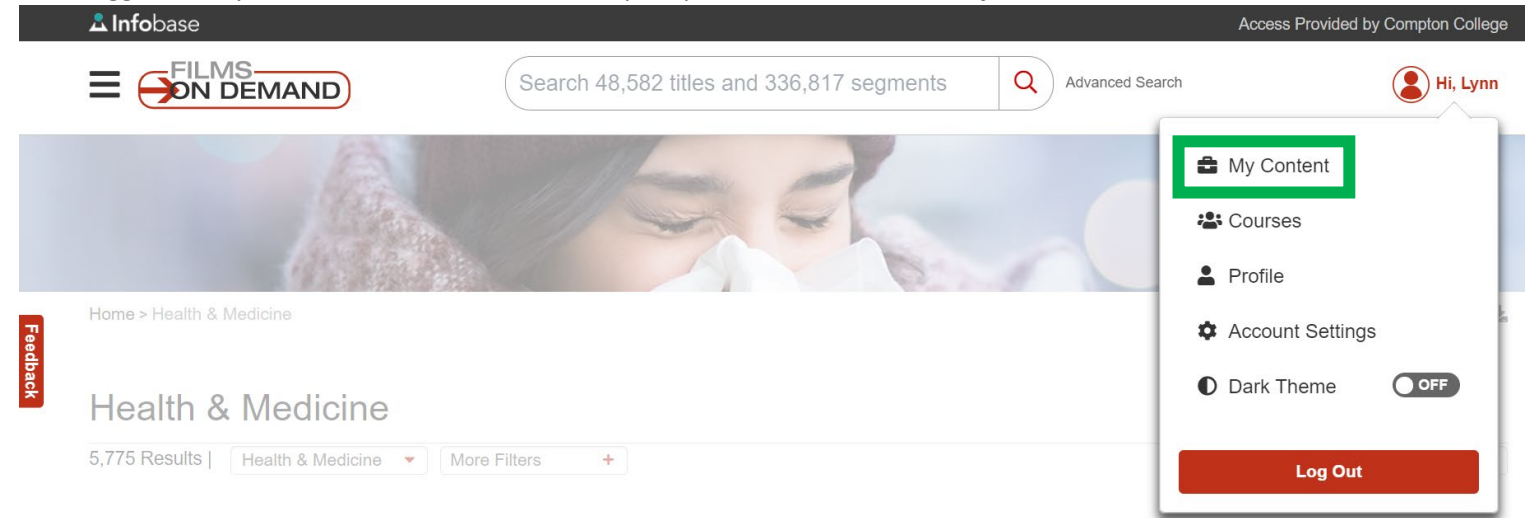

2. Select **Add YouTube Video** or **Add Folder** from the top menu to begin uploading/organizing content, or to view your saved videos and segments.

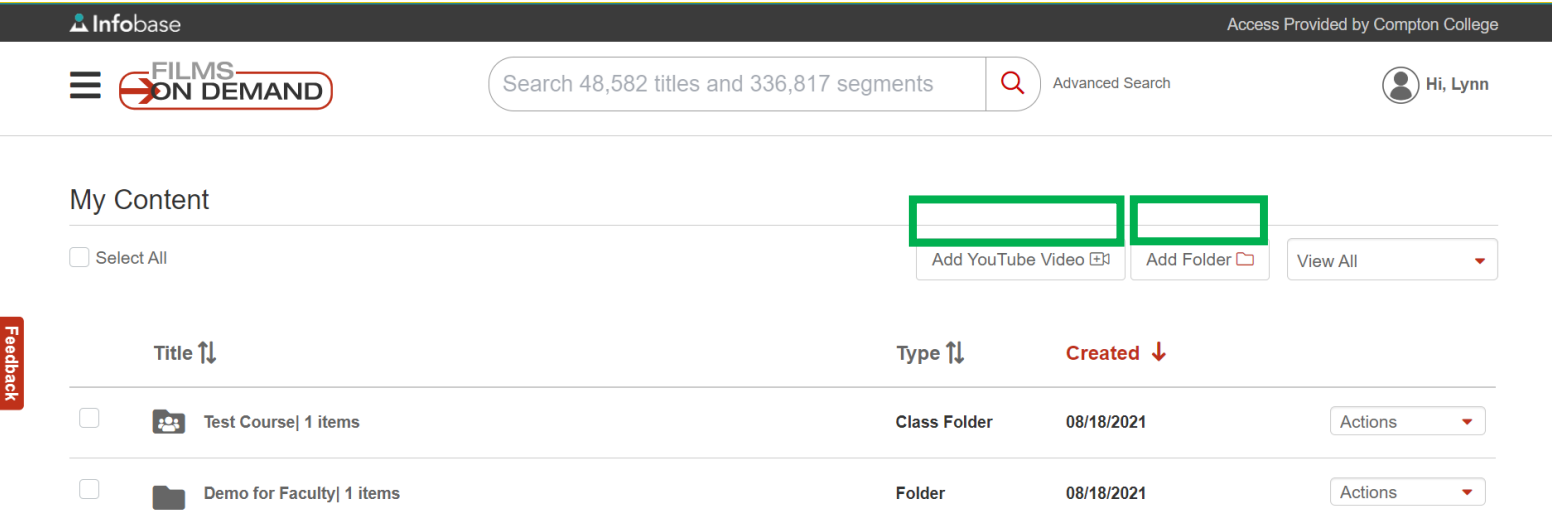

# **Get Help!**

## Training & Tutorials

Visit **[Films On Demand Support](https://comptoncollege-my.sharepoint.com/personal/lchung_compton_edu/Documents/06.%20DIGITAL%20RESOURCES/Films%20On%20Demand%20Support)** (listed on the Compton College **[Streaming Video page](https://www.compton.edu/library/streaming-video.aspx)**) to learn how to use the tools and features offered by Films On Demand.

To get started, select **Training** to read articles, download educator guides, and watch webinars and video tutorials on multiple topics, including:

- How to create custom segments in *Films On Demand*
- How to upload custom content in *Films On Demand*
- **How to customize your home screen in Films On Demand**
- How to build a playlist on *Films On Demand*

#### Technical Support

Contact Films On Demand technical support during business hours: **Hours:** Monday-Friday 8 a.m.-5 p.m. (EST) **Phone:** 1-800-322-8755

## Ask a Librarian

For assistance navigating Films On Demand features, **[Ask a Librarian](https://www.compton.edu/library/ask-a-librarian.aspx)** to speak with a librarian live through chat, video, or phone!